# RVシリーズルータのリブートのスケジュール

# 目的

この記事では、RV160/RV260/RV34xシリーズルータのスケジュールリブート機能に ついて説明します。

### 該当するデバイス |ソフトウェアバージョン

- RV160(デー<u>タシート</u>) | 1.0.01.05 (最新のダ<u>ウンロード</u>)
- RV160W(デー<u>[タシート](/content/en/us/products/collateral/routers/rv160-vpn-router/datasheet-c78-741410.html)</u>) | 1.0.01.05 (最新のダ<u>ウンロード</u>)
- RV260(デー<u>タシート</u>) | 1.0.01.05 (最新のダ<u>ウンロード</u>)
- RV260W(デー<u>[タシート](/content/en/us/products/collateral/routers/rv260-vpn-router/datasheet-c78-741409.html)</u>) | 1.0.01.05 (最新のダ<u>ウンロード</u>)
- RV34x(デー<u>[タシート](/content/en/us/products/collateral/routers/small-business-rv-series-routers/datasheet-c78-742350.html)</u>) | 1.0.03.23 (最新のダ<u>ウンロード</u>)
- RV340W(デー<u>[タシート](/content/en/us/products/collateral/routers/small-business-rv-series-routers/datasheet-c78-742350.html)</u>) | 1.0.03.23 (最新のダ<u>ウンロード</u>)

#### 概要

RV160/RV260シリーズルータファームウェアバージョン1.0.01.05およびRV34xシリー ズルータファームウェアバージョン1.0.03.23では、ルータの繰り返しリブートをスケ ジュールする新しいオプションが追加されています。ルータ全体のリブートをスケジ ュールすることも、毎日、毎週、または毎月ルータのワイヤレス無線サブシステムを リブートすることもできます。

この機能により、RV160W、RV260W、およびRV340Wのデバイスおよびワイヤレス 無線の安定性が向上します。

ルータを最新のファームウェアにアップグレードするには、次の記事を参照してくだ さい。

- <u>• [RV34xシリーズルータのファームウェアのアップグレード](https://www.cisco.com/c/ja_jp/support/docs/smb/routers/cisco-rv-series-small-business-routers/smb5506-upgrade-firmware-on-an-rv34x-series-router.html)</u>
- <u>• [RV160xおよびRV260xルータのファームウェアのアップグレード](https://www.cisco.com/c/ja_jp/support/docs/smb/routers/cisco-rv-series-small-business-routers/Upgrade-firmware-on-RV160x-and-RV260x-routers.html)</u>

再起動のスケジュール

リブートをスケジュールするには、次の手順を実行します。

#### 手順 1

ルータにログインします。

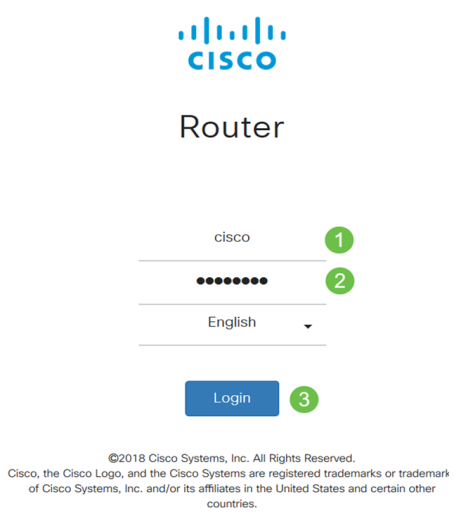

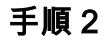

[Administration] > [Schedule Reboot]に移動します。

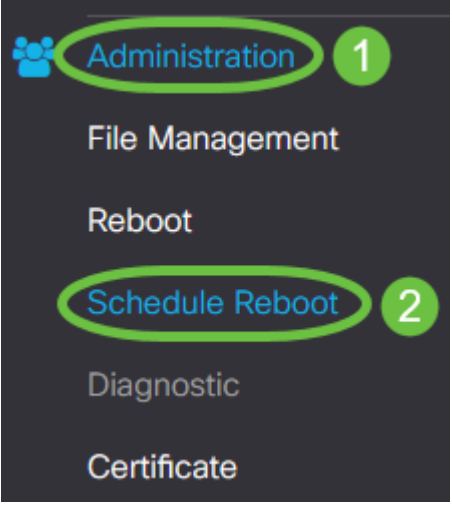

## 手順 3

[再起動のスケジュール]をオンにするには、[有効]を選択します。

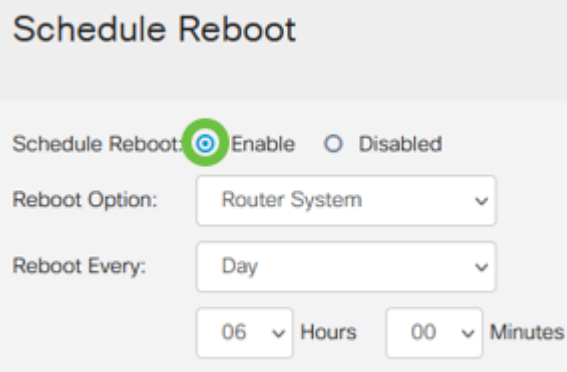

## 手順 4

ドロップダウン*メニュー*から[Reboot]オプションを選択します。ワイヤレス無線また はルータシステム全体をリブートするオプションを選択できます。

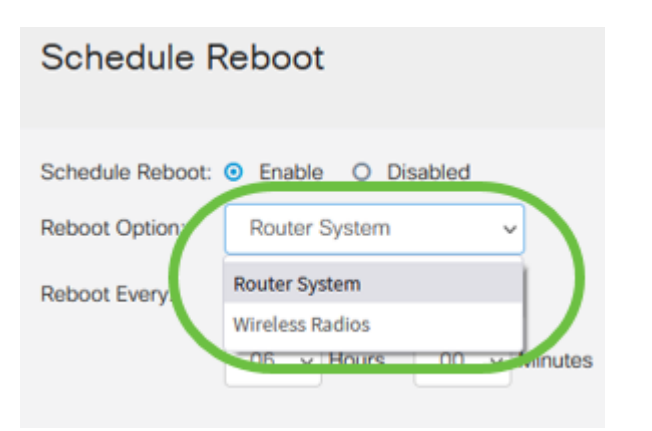

RV160W、RV260W、またはRV340Wを使用している場合は、ルータ全体をリブートする か、単に無線サブシステムをリブートするように設定できます。新しいRVルータの Wireless以外のバージョンを使用している場合は、ルータシステムをリブートするオプシ ョンのみが表示されます。

ワイヤレス無線に問題が発生している場合は、単にリブートし、営業時間外にワイヤレス サブシステムをリセットすると、完全なリブートよりも速くなり、発生している問題が修 正される可能性があります。

#### 手順 5

[Reboot Every] セクションで、再起動のスケジュールを設定します。次のオプション があります。

- *Day:*dayを選択した場合は、再起動の時刻を設定します。
- *週 週*を選択した場合は、曜日と再起動の時刻を設定します。
- Month:月を選択した場合は、年の月と再起動の時間を設定します。

## **Schedule Reboot**

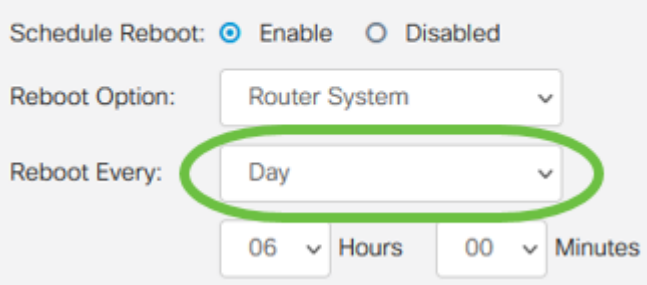

営業時間外にリブートをスケジュールすることをお勧めします。標準就業時間中にデバイ スをリブートするように設定しないでください。

毎月29 ~ 31のリブートを設定する場合は、うるう年でない限り、2月の28日間しか設定さ れないことに注意してください。4月、6月、9月、および11月は30日しかありません。こ れらの日付のいずれかを選択すると、その月にルータがリブートしません。

## 結論 Ĩ

シンプルだ!RVシリーズルータで繰り返しリブートをスケジュールし、ネットワーク デバイスを簡単に管理できます。